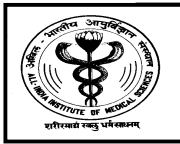

## ALL INDIA INSTIUTE OF MEDICAL SCIENCES ANSARI NAGAR NEW DELHI 110608 EXAMINATION SECTION

# No.F.AIIMS/EXAM.SEC./4-5/(PG-JULY-20)/2020 Dated: 14.02.2020

## IMPORTANT NOTICE No.-03/2020

Important instruction of editing in the Basic / Final Registration for admission to AIIMS PG courses for July 2020 session.

In continuation of our earlier Admission Notice No.01/2020 dated 16.01.2020 regarding admission to AIIMS PG courses for July 2020 session, please fill the online application carefully. It will not be possible to make changes after submission of Basic/Final Registration form. Any Amendment/rectification/change/editing is NOT allowed except the one-time opportunity through Edit Panel for a limited period as notified. If any correction required by the candidate, the panel will be opened to edit the Basic / Final Registration detail after closing date of registration form as per schedule.

Candidate requiring correction in Basic Registration OR Final Registration, the edit panel will be available as per schedule only for a limited period. All correction will be done through "MyPage" of Basic/Final Registration after login with credentials as per schedule. Please follow the instruction for filling the Basic/Final Registration form or editing carefully.

How to access Editing ||Basic Registration "Login with credentials"|| "MyPage" of Basic Registration || Editing Page|| Submit || Print Basic Registration Change Slip  $=$ 

#### EDITING BASIC REGISTRATION:

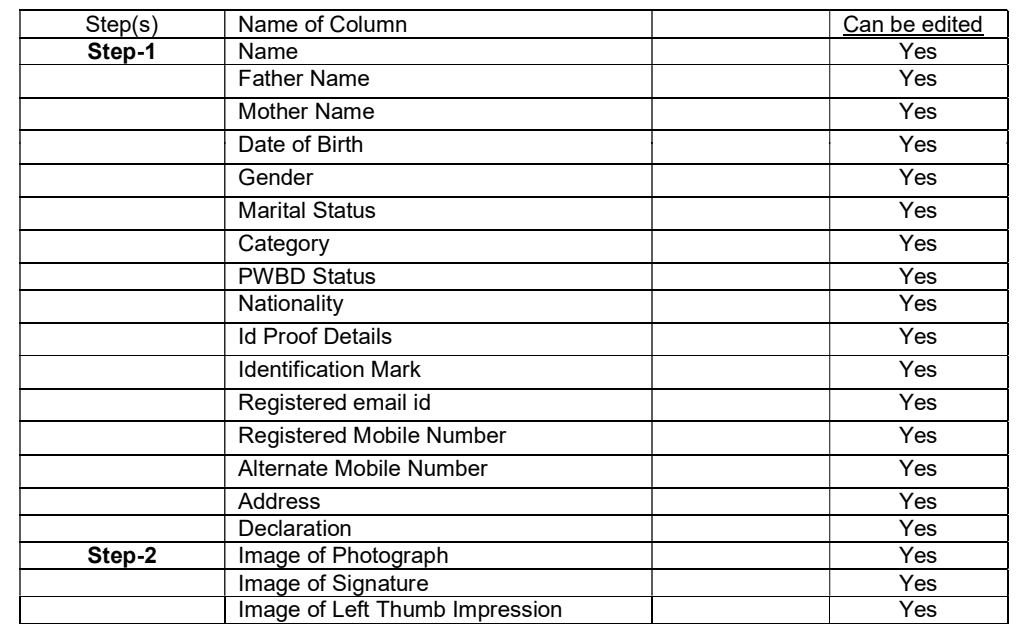

Please fill all columns in the basic registration carefully i.e. Name, Father Name, Date of Birth, Gender, Marital status, Category, Nationality, ID Proof Details, Identification Mark, Registered Email Id, Mobile Number and Address). Please fill in the correct email ID as well as the correct mobile number and optional number while filling the Basic Registration as the password and other details will be communicated only through the registered email ID OR registered mobile number. Any correspondence through other email id and mobile numbers will not be entertained. So fill the email id and mobile number carefully. It can be changed only during the editing of Basic Registration.

Uploaded image of Right Thumb instead of Left Thumb OR wrongly uploaded image of another person or friend: Such mistakes can only be corrected at the time of editing. Please read instruction for uploading Images which is already been uploaded on our website as well as at Step-2 of "MyPage" of Basic Registration. If the candidate wants to change his old Photograph, then it can be changed at the time of editing only. No changes allowed after this.

Candidates fill their wrong category in the Basic Registration form. Before filling the category, please ensure about correct category as the Registration Fee will be paid by the candidate according to the category.

Candidate applying under OBC/EWS category must possess valid OBC(NCL)/EWS certificate issued by the competent authority. The Certificate must be valid for admission in Central Govt. Institution. Date of validity of OBC(NCL)/EWS certificate shall be considered as published in prospectus under important dates section only.

Detailed filled in Basic Registration cannot be edited after closing date for same i.e. 19.02.2020 by 5:00 pm. Final Registration is different than basic Registration and editing Basic Registration not allowed during Final Registration. Take a print out of Basic Registration Change Slip after submission of editing (if any) and preserve till final admission.

### GENERATION OF UNIQUE CODE:

Only those with accepted Basic Registration can proceed for Generation of Code for Final Registration. Please select the correct course according to your qualification i.e. MBBS passed candidates can select MD/MS/DM(6yrs)/MCh(6yrs) course OR BDS passed candidates can select MDS course at the time of Generation of Unique Code.

### EDITING AFTER CLOSING OF FINAL REGISTRATION AS PER PUBLISHED DATE(S):

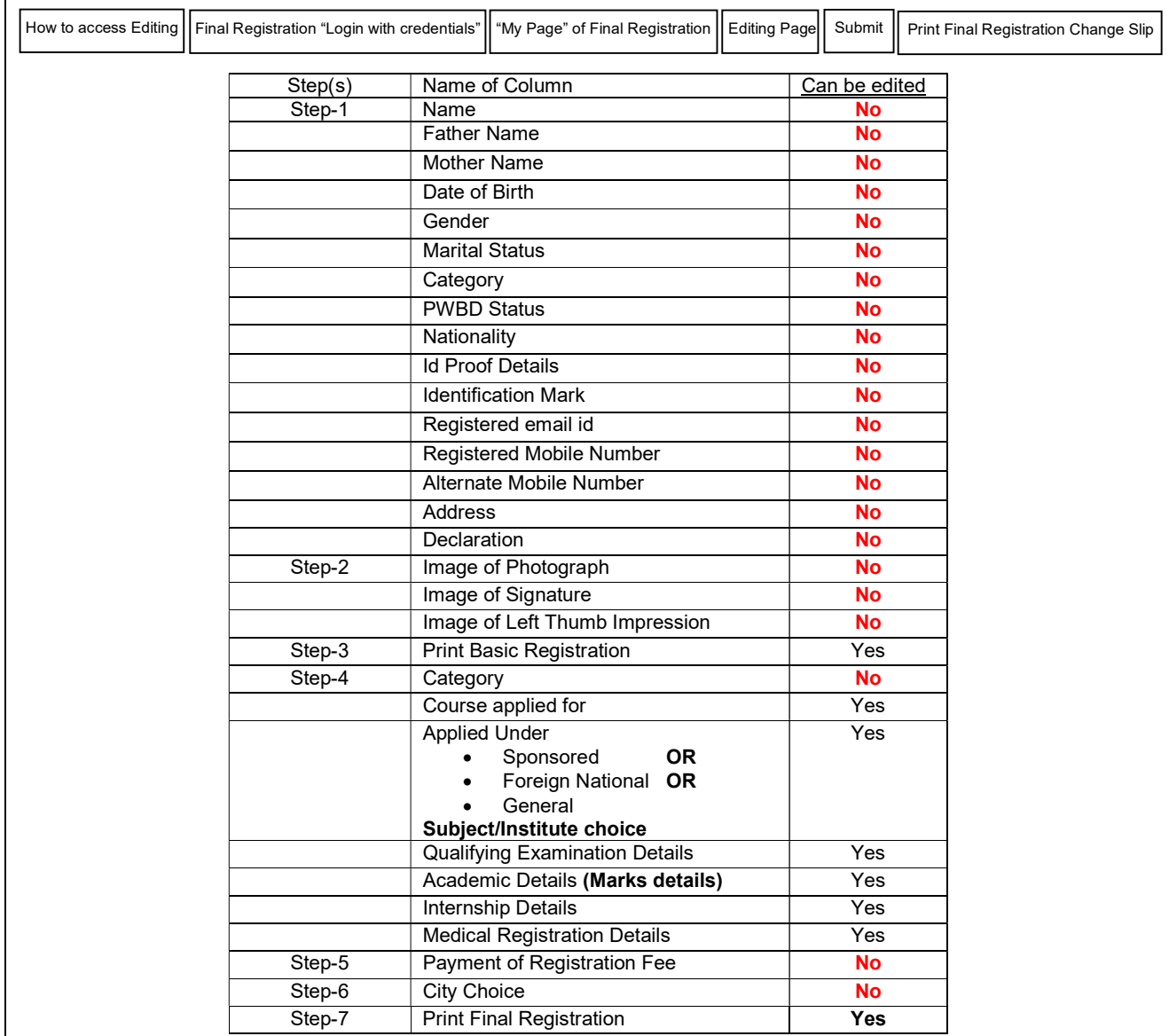

Note:-

Applied Under column: This column has three options such as Foreign National OR Sponsored OR General (It is not community / category). If you are a Foreign National / Sponsorship Candidate, then you have to select Institution and Subject Choice as per the seats shown in the prospectus for Foreign National / Sponsorship candidate. Candidates who are neither Foreign National nor Sponsored will choose all the General option. Please also select course according to your qualification.

Option to change category will also be available at the time of Final Registration. Choose category (community) at the time of Final Registration carefully as per valid certificate available to you. Change of Category will not be allowed after payment of registration fee in any circumstance.

Please fill all columns in the Final Registration carefully i.e. Qualifying Exam details, Marks details, Internship details, Medical Registration details and make payment of registration fee and then select the choice of available Examination City and complete the process of Final Registration before due date. It may also be noted that "Sponsored" to "General" OR "General" to "Sponsored" OR "Subject" / "Institution" will not be changed after closing date of editing.

It has been observed that Candidates fill total marks of the first or third professional examination instead of Aggregate all MBBS / BDS Professional (4 years) exams marks which is incorrect. Please fill correct details as **Aggregate\*** marks of all MBBS / BDS Professional (4 years) exams in the Final Registration form. In case of supplementary exam in one or more subject, please use only the marks (Obtained) for successful completion. Max. Marks<sup>\*</sup> Marks Obtained<sup>\*</sup> Percentage calculate Automatically (%) It may kindly be noted that the editing shall be done only by the candidate. Candidate will be responsible for all corrections. No corrections allowed after closing date of editing. Applicants may note that further correspondence will NOT be entertained in this regard. Take a print out of Final Registration Change Slip after submission of editing (if any) and preserve till admission. For latest updates, please visit the website www.aiimsexams.org as all Important Notices/Corrigendum/ Addendum/Updates etc. will only be uploaded on the website. For any query kindly send email through your registered email id for AlIMS PG courses to aiims.pgexams@gmail.com along with candidate Name & Registration ID in the subject line. IMPORTANT: 1. Please note that the candidates will not be able to change the choice of Examination City & Category (Community) at the time of editing of Final Registration. All applicant for which fees not paid will be summarily rejected and no correspondance will be entertained in this regard. 2. There is no need for editing details where candidates have filled application form correctly. Exams

ASSISTANT CONTROLLER (EXAMS.)

-3-